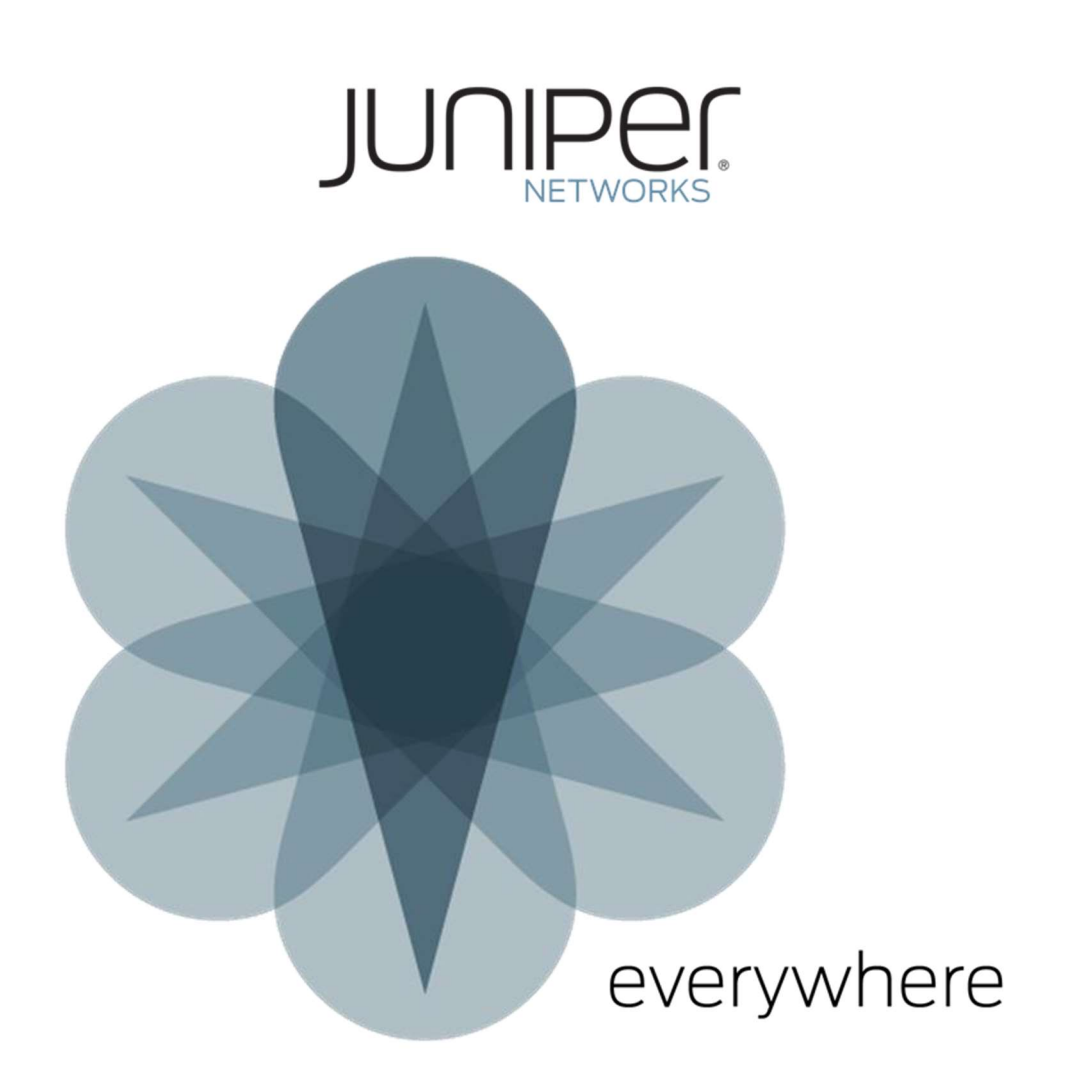

# Space 19.4R1 Hot Patch v1 Release Notes

#### Contents

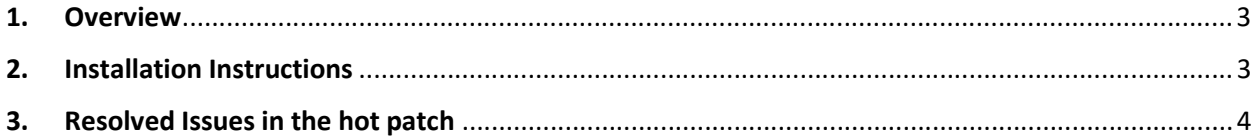

## 1. Overview

Space-19.4R1-hotpatch-v1 is a cumulative patch released for Junos Space Network Management Platform. This document provides instructions to install this hot-patch and the list of issues addressed in the hot-patch. The Space-19.4R1-hotpatch-v1 should be installed on Junos Space Network Management Platform 19.4R1.3 release.

The hot patch installer will back-up all files which will get modified or replaced on hot patch installation.

Hot patch Installation involves following steps,

- JBoss, JBoss-DC and Watchdog services will be stopped.
- Backup of the existing configuration files and ear files will be taken.
- The ear files and configuration files will be replaced.
- Watchdog process will be restarted which in turn will restart JBoss and JBoss-DC services.

A file /etc/.19.4R1-hotpatch-v1 will be created with the list of PRs fixed as part of this Hot-patch.

### 2. Installation Instructions

Hot-patch installation can happen in two ways based on the argument provided,

- LOCAL
- CLUSTER

#### LOCAL

Local option will install hot-patch on single node of a cluster. User must install hot-patch on every nodes of a cluster using Local option. Following steps must be executed on individual nodes of a cluster,

- Copy the file Space-19.4R1-hotpatch-v1.tgz to the location /home/admin of the node.
- Verify the checksum of the hot patch. md5sum Space-19.4R1-hotpatch-v1.tgz
- Extract the Space-19.4R1-hotptach tar file.

tar -zxvf Space-19.4R1-hotpatch-v1.tgz

• Execute patchme.sh script in the 19.4R1-hotpatch-v1 folder by providing the argument as LOCAL, sh patchme.sh LOCAL

#### CLUSTER

Cluster option will install hot-patch on every nodes of a cluster. Following steps must be executed on CLI of VIP node alone,

- Copy the file Space-19.4R1-hotpatch-v1.tgz to the location /home/admin of the VIP node.
- Verify the checksum of the hot patch.

md5sum Space-19.4R1-hotpatch-v1.tgz

• Extract the Space-19.4R1-hotptach tar file.

tar -zxvf Space-19.4R1-hotpatch-v1.tgz

• Execute patchme.sh script in the 19.4R1-hotpatch-v1 folder by providing the argument as CLUSTER,

sh patchme.sh CLUSTER

Note: Applying hot-patch with argument as CLUSTER on VIP node will install hot-patch on all other nodes in the cluster.

### 3. Resolved Issues in the hot patch

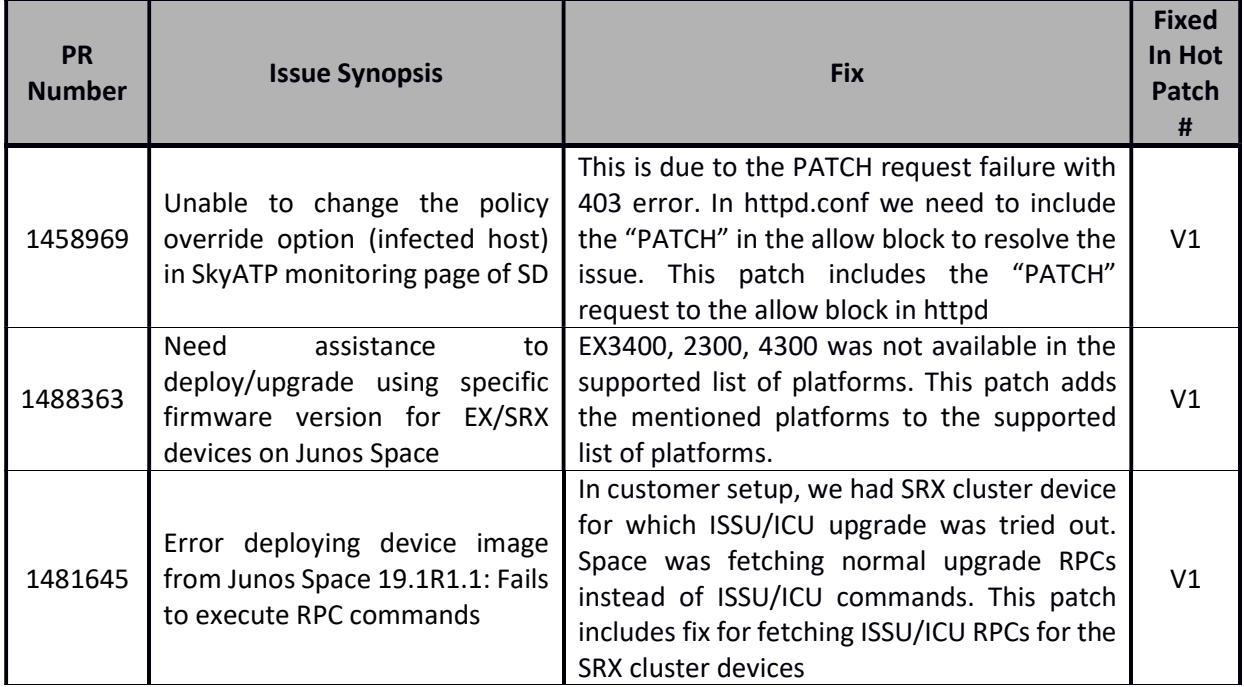